## **Manage Payment Methods (Wallet)**

- 1. Click on the three dots in the top right-hand corner, then click *Wallet*.
- 2. Click *Add Payment Method*.

**Add Payment Method** 

3. Choose the payment method (New Card or New Bank Account).

4. Add the payment information. Click *Save* when finished.

Using

Choose Payment Method

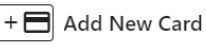

Enter Card Information

future use.

 $+\frac{1}{\ln}$  Add New Bank Account

You can use any card listed below to pay the

amount. Card information cannot be saved for

## **Enter Account Information**

Please enter bank account information to pay the amount. Account information cannot be  $\mathsf{S}$ 

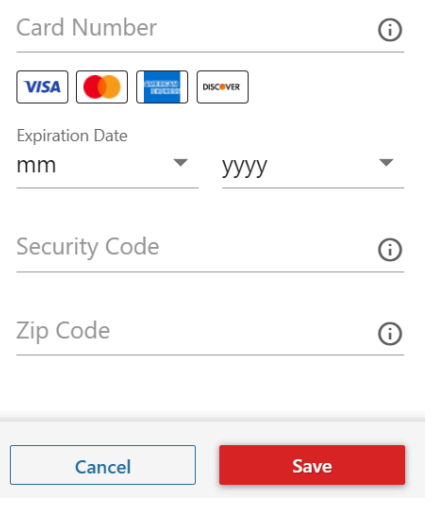

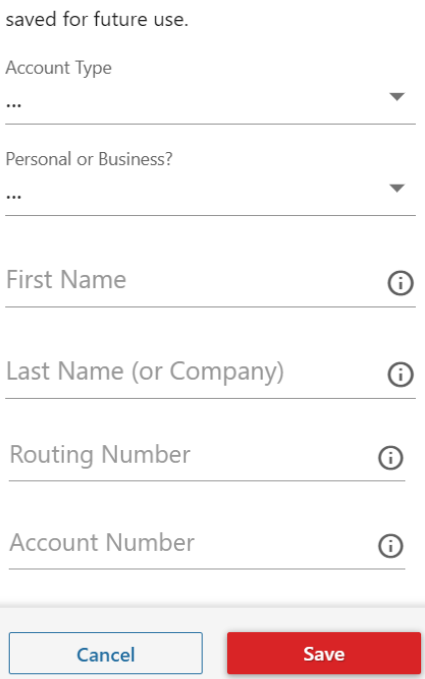

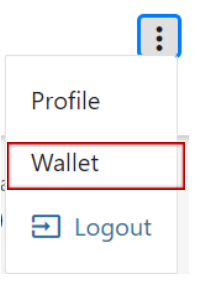

## *Page 1*